Subject: Moving on to FreeVPS or Xen Posted by [wyndryder](https://new-forum.openvz.org/index.php?t=usrinfo&id=521) on Fri, 30 Jun 2006 09:09:02 GMT [View Forum Message](https://new-forum.openvz.org/index.php?t=rview&th=786&goto=4158#msg_4158) <> [Reply to Message](https://new-forum.openvz.org/index.php?t=post&reply_to=4158)

Thanks for all the help here guys. As much as I like openvz, I am simply not able to get plesk to work in any of the VPS from Debian to Fedora. If anyone has gotten plesk to actually work, please share your experiences. I've heard that Xen runs well with any panel and FreeVPS is made with HSphere built in. Everywhere I've search have indicated that Plesk and OpenVZ are simply not compatible.

The tale end of the installation attempt are as follows.

Starting MySQL database server: mysqld. Checking for crashed MySQL tables in the background.

Selecting previously deselected package psa. (Reading database ... 19825 files and directories currently installed.) Unpacking psa (from .../psa\_8.0.1-debian3.1.build80060613.20\_i386.deb) ... Trying to define super-server internet daemon type... inetd Trying to check if inetd daemon is running... ERROR: no running inetd found dpkg: error processing /var/cache/apt/archives/psa\_8.0.1-debian3.1.build80060613.20 \_i386.deb (--unpack): subprocess pre-installation script returned error exit status 1 Errors were encountered while processing: /var/cache/apt/archives/psa\_8.0.1-debian3.1.build80060613.20 \_i386.deb E: Sub-process /usr/bin/dpkg returned an error code (1) ERROR: Install command execution failed ERROR: Installation failed test110:~#

Subject: Re: Moving on to FreeVPS or Xen Posted by [devnu11](https://new-forum.openvz.org/index.php?t=usrinfo&id=61) on Fri, 30 Jun 2006 11:00:42 GMT [View Forum Message](https://new-forum.openvz.org/index.php?t=rview&th=786&goto=4160#msg_4160) <> [Reply to Message](https://new-forum.openvz.org/index.php?t=post&reply_to=4160)

If you haven't seen this post give it a look.

I haven't had time to try another Plesk install but there is a brief description on how one user was successful in installing it in Red Hat or CentOS. I would not hesitate to search the SWSoft Plesk forum and or ask there. SWSoft support might even be able to help you if you request. Plesk is "their baby" and I'm sure they will help you get it installed. After all their business is to sell licenses

Good Luck

Subject: Re: Moving on to FreeVPS or Xen Posted by [dev](https://new-forum.openvz.org/index.php?t=usrinfo&id=19) on Fri, 30 Jun 2006 11:01:00 GMT [View Forum Message](https://new-forum.openvz.org/index.php?t=rview&th=786&goto=4161#msg_4161) <> [Reply to Message](https://new-forum.openvz.org/index.php?t=post&reply_to=4161)

from what I see, it's not bug of OpenVZ, but rather debian template. you have no inetd running. Try install and run inetd daemon

Also, I remember people were successfully running plesk here with one of RPM-based distro (don't remember exactly), but with some really easy hand tweaks, so I suppose we just need to create another wiki article on this

Subject: Re: Moving on to FreeVPS or Xen Posted by [dev](https://new-forum.openvz.org/index.php?t=usrinfo&id=19) on Fri, 30 Jun 2006 11:02:04 GMT [View Forum Message](https://new-forum.openvz.org/index.php?t=rview&th=786&goto=4162#msg_4162) <> [Reply to Message](https://new-forum.openvz.org/index.php?t=post&reply_to=4162)

Additional note: Plesk has some requirements for installation. Make sure thay are met.

Subject: Re: Moving on to FreeVPS or Xen Posted by [wyndryder](https://new-forum.openvz.org/index.php?t=usrinfo&id=521) on Fri, 30 Jun 2006 12:15:02 GMT [View Forum Message](https://new-forum.openvz.org/index.php?t=rview&th=786&goto=4163#msg_4163) <> [Reply to Message](https://new-forum.openvz.org/index.php?t=post&reply_to=4163)

dev wrote on Fri, 30 June 2006 07:02Additional note: Plesk has some requirements for installation. Make sure thay are met.

I have made sure they are met, such as shutting off SELinux etc..

I think the problem lies on the nature of the OpenVZ VPS itself

Subject: Re: Moving on to FreeVPS or Xen Posted by [wyndryder](https://new-forum.openvz.org/index.php?t=usrinfo&id=521) on Fri, 30 Jun 2006 12:17:54 GMT [View Forum Message](https://new-forum.openvz.org/index.php?t=rview&th=786&goto=4164#msg_4164) <> [Reply to Message](https://new-forum.openvz.org/index.php?t=post&reply_to=4164)

dev wrote on Fri, 30 June 2006 07:01from what I see, it's not bug of OpenVZ, but rather debian template. you have no inetd running. Try install and run inetd daemon

Also, I remember people were successfully running plesk here with one of RPM-based distro

(don't remember exactly), but with some really easy hand tweaks, so I suppose we just need to create another wiki article on this

I get the same error on any of the distros as stated earlier. And, apparently, I am not the only one. I can't even get inetd daemon to install and I've never had problems like these on either debian, fedora, or centos as standalones.

test110:~# apt-get install inetd daemon Reading Package Lists... Done Building Dependency Tree... Done Note, selecting inetutils-inetd instead of inetd inetutils-inetd is already the newest version. The following NEW packages will be installed: daemon 0 upgraded, 1 newly installed, 0 to remove and 0 not upgraded. 2 not fully installed or removed. Need to get 99.7kB of archives. After unpacking 307kB of additional disk space will be used. Get:1 http://ftp.freenet.de stable/main daemon 0.6.3-1 [99.7kB] Fetched 99.7kB in 2s (42.0kB/s) Use of uninitialized value in pattern match (m//) at /usr/share/perl5/Debconf/FrontEnd/ScreenSize.pm line 24, <> line 1. Use of uninitialized value in pattern match (m//) at /usr/share/perl5/Debconf/FrontEnd/ScreenSize.pm line 38, <> line 1. Can't fork at /usr/sbin/dpkg-preconfigure line 50, <> line 1. Selecting previously deselected package daemon. (Reading database ... 19429 files and directories currently installed.) Unpacking daemon (from .../daemon\_0.6.3-1\_i386.deb) ... Setting up webalizer (2.01.10-26) ... Use of uninitialized value in pattern match (m//) at /usr/share/perl5/Debconf/FrontEnd/ScreenSize.pm line 24. Use of uninitialized value in pattern match (m//) at /usr/share/perl5/Debconf/FrontEnd/ScreenSize.pm line 38. open2: fork failed: Cannot allocate memory at /usr/share/perl5/Debconf/ConfModule.pm line 44 dpkg: error processing webalizer (--configure): subprocess post-installation script returned error exit status 255 Setting up fontconfig (2.3.1-2) ... Use of uninitialized value in pattern match (m//) at /usr/share/perl5/Debconf/FrontEnd/ScreenSize.pm line 24. Use of uninitialized value in pattern match (m//) at /usr/share/perl5/Debconf/FrontEnd/ScreenSize.pm line 38. open2: fork failed: Cannot allocate memory at /usr/share/perl5/Debconf/ConfModule.pm line 44 dpkg: error processing fontconfig (--configure): subprocess post-installation script returned error exit status 255 Setting up daemon (0.6.3-1) ...

Errors were encountered while processing: webalizer fontconfig E: Sub-process /usr/bin/dpkg returned an error code (1) test110:~#

Subject: Re: Moving on to FreeVPS or Xen Posted by [Vasily Tarasov](https://new-forum.openvz.org/index.php?t=usrinfo&id=176) on Fri, 30 Jun 2006 12:21:16 GMT [View Forum Message](https://new-forum.openvz.org/index.php?t=rview&th=786&goto=4165#msg_4165) <> [Reply to Message](https://new-forum.openvz.org/index.php?t=post&reply_to=4165)

Please, can you provide `cat /proc/user\_beancounters` output right after such unsuccessful try?

Subject: Re: Moving on to FreeVPS or Xen Posted by [dev](https://new-forum.openvz.org/index.php?t=usrinfo&id=19) on Fri, 30 Jun 2006 12:49:00 GMT [View Forum Message](https://new-forum.openvz.org/index.php?t=rview&th=786&goto=4167#msg_4167) <> [Reply to Message](https://new-forum.openvz.org/index.php?t=post&reply_to=4167)

Obviously, you have problem due to this: Can't fork at /usr/sbin/dpkg-preconfigure line 50, <> line 1.

which means that you hit numproc limit. Use the following command to increase the limit: # vzctl set VPSID --numproc 1000

Subject: Re: Moving on to FreeVPS or Xen Posted by [Vasily Tarasov](https://new-forum.openvz.org/index.php?t=usrinfo&id=176) on Fri, 30 Jun 2006 12:51:06 GMT [View Forum Message](https://new-forum.openvz.org/index.php?t=rview&th=786&goto=4168#msg_4168) <> [Reply to Message](https://new-forum.openvz.org/index.php?t=post&reply_to=4168)

Quote:open2: fork failed: Cannot allocate memory at /usr/share/perl5/Debconf/ConfModule.pm line 44

So, I suppose, privvmpages limit is also hitted....

Subject: Re: Moving on to FreeVPS or Xen Posted by [weycresto](https://new-forum.openvz.org/index.php?t=usrinfo&id=48) on Fri, 30 Jun 2006 17:04:19 GMT [View Forum Message](https://new-forum.openvz.org/index.php?t=rview&th=786&goto=4176#msg_4176) <> [Reply to Message](https://new-forum.openvz.org/index.php?t=post&reply_to=4176)

Hello

A while back a got psa v7.5.4\_build75050824.12 os\_Debian 3.1 working a treat in OpenVZ. I may

try Plesk 8 this weekend.

It was only a test as it would make more sense from a licencing point of view to run it in Virtuozzo. I'm pretty sure the VPS used my vps.256MB.conf but I can paste my /proc/user\_beancounters if that helps.

Both Cpanel and Plesk require quite a lot of resources so it goes without saying that quite a "heavy" vps config is required.

I'm no debian expert by any means and just hammered away at `aptitude` till it went off and grabbed all the dependencies that Plesk demanded ;o)

Subject: Re: Moving on to FreeVPS or Xen Posted by [vpslinkdotcom](https://new-forum.openvz.org/index.php?t=usrinfo&id=477) on Fri, 30 Jun 2006 17:09:56 GMT [View Forum Message](https://new-forum.openvz.org/index.php?t=rview&th=786&goto=4177#msg_4177) <> [Reply to Message](https://new-forum.openvz.org/index.php?t=post&reply_to=4177)

I haven't had the occasion to try this myself, but I beleive there is absolutely zero reason Plesk wouldn't work on OpenVZ. Sure it's not as eays as typing vzpkgadd......

Subject: Re: Moving on to FreeVPS or Xen Posted by [weycresto](https://new-forum.openvz.org/index.php?t=usrinfo&id=48) on Fri, 30 Jun 2006 18:06:28 GMT [View Forum Message](https://new-forum.openvz.org/index.php?t=rview&th=786&goto=4180#msg_4180) <> [Reply to Message](https://new-forum.openvz.org/index.php?t=post&reply_to=4180)

Absolutely. I've `dabbled` with most of the virtualisation technologies around (UML, FreeVPS, Xen .. and briefly FreeVSD when it was around). OpenVZ is one of the easiest to get up and running once you have a basic understanding of its resource management.

Subject: Re: Moving on to FreeVPS or Xen Posted by [wyndryder](https://new-forum.openvz.org/index.php?t=usrinfo&id=521) on Sun, 02 Jul 2006 02:43:46 GMT [View Forum Message](https://new-forum.openvz.org/index.php?t=rview&th=786&goto=4193#msg_4193) <> [Reply to Message](https://new-forum.openvz.org/index.php?t=post&reply_to=4193)

Subject: Re: Moving on to FreeVPS or Xen Posted by [wyndryder](https://new-forum.openvz.org/index.php?t=usrinfo&id=521) on Sun, 02 Jul 2006 03:36:26 GMT [View Forum Message](https://new-forum.openvz.org/index.php?t=rview&th=786&goto=4194#msg_4194) <> [Reply to Message](https://new-forum.openvz.org/index.php?t=post&reply_to=4194)

Thanks for all the help guys. I got inedt daemon in and that seemed to help.

For some reason, the plesk installer thinks i'm running virtuozzo. You guys are gonna love this...

Unpacking psa-turba (from .../psa-turba\_2.1.1-debian3.1.build80060613.20\_i386.deb) ...

Selecting previously deselected package psa-vpn. Unpacking psa-vpn (from .../psa-vpn\_1.0.1-debian3.1.build80060613.20\_i386.deb) ... ===> Checking database ===> Checking kernel support for TUN/TAP Plesk VPN cannot be run under your version of Virtuozzo. Virtuozzo 2.6.1 or later is required. The installation cannot continue. dpkg: error processing /var/cache/apt/archives/psa-vpn\_1.0.1-debian3.1.build8006061 3.20\_i386.deb (--unpack): subprocess pre-installation script returned error exit status 1 Selecting previously deselected package psa-watchdog. Unpacking psa-watchdog (from .../psa-watchdog 2.0.1-debian3.1.build80060613.20 i386.deb) ... ===> Checking database Selecting previously deselected package sshterm. Unpacking sshterm (from .../sshterm\_0.2.2-debian3.1.build80060613.20\_i386.deb) ... Errors were encountered while processing: /var/cache/apt/archives/psa-firewall\_1.0.1-debian3.1.build80 060613.20\_i386.deb /var/cache/apt/archives/psa-vpn\_1.0.1-debian3.1.build8006061 3.20\_i386.deb E: Sub-process /usr/bin/dpkg returned an error code (1) ERROR: Install command execution failed

ERROR: Installation failed

Subject: Re: Moving on to FreeVPS or Xen Posted by [weycresto](https://new-forum.openvz.org/index.php?t=usrinfo&id=48) on Sun, 02 Jul 2006 09:39:46 GMT [View Forum Message](https://new-forum.openvz.org/index.php?t=rview&th=786&goto=4196#msg_4196) <> [Reply to Message](https://new-forum.openvz.org/index.php?t=post&reply_to=4196)

Hello

I carried out a Plesk install within the Debian OpenVZ template yesterday. I carried this out twice as first time round I hadn't quite given the VPS enough resources (though the installation succeeded).

Second time round I increased /proc/user\_beancounters and detoggled some of the Plesk components, in particular the VPN and firewall modules and the installation succeeded without error.

Do you need the Plesk VPN and firewall modules? For the firewall module to work I think you will need iptables installed into your VPS.

My Plesk8/OpenVZ/Debian-3.1 demo can be found here:

https://83.167.188.152:8443

Subject: Re: Moving on to FreeVPS or Xen Posted by [wyndryder](https://new-forum.openvz.org/index.php?t=usrinfo&id=521) on Sun, 02 Jul 2006 10:41:38 GMT [View Forum Message](https://new-forum.openvz.org/index.php?t=rview&th=786&goto=4197#msg_4197) <> [Reply to Message](https://new-forum.openvz.org/index.php?t=post&reply_to=4197)

weycresto wrote on Sun, 02 July 2006 05:39Hello

I carried out a Plesk install within the Debian OpenVZ template yesterday. I carried this out twice as first time round I hadn't quite given the VPS enough resources (though the installation succeeded).

Second time round I increased /proc/user\_beancounters and detoggled some of the Plesk components, in particular the VPN and firewall modules and the installation succeeded without error.

Do you need the Plesk VPN and firewall modules? For the firewall module to work I think you will need iptables installed into your VPS.

My Plesk8/OpenVZ/Debian-3.1 demo can be found here:

https://83.167.188.152:8443

Thank you so much for sharing your experiences. I will toggle VPN and firewall modules off and see what happens.

Subject: Re: Moving on to FreeVPS or Xen Posted by [dev](https://new-forum.openvz.org/index.php?t=usrinfo&id=19) on Sun, 02 Jul 2006 11:03:01 GMT [View Forum Message](https://new-forum.openvz.org/index.php?t=rview&th=786&goto=4199#msg_4199) <> [Reply to Message](https://new-forum.openvz.org/index.php?t=post&reply_to=4199)

on the other hand you can simply add all the existing iptables modules to your VPS using:

# vzctl set VPSID --iptables <list of all modules from vzctl man> --save

and enable TUN/TAP devices.as described here: http://wiki.openvz.org/VPN\_via\_the\_TUN/TAP\_device

These are prerequirements for Plesk. This is what different between OpenVZ and Virtuozzo. In Virtuozzo everything is prepackaged and ready to use In OpenVZ it works, but you need to know where and what to tweak But we are here to help!

Subject: Re: Moving on to FreeVPS or Xen Posted by [wyndryder](https://new-forum.openvz.org/index.php?t=usrinfo&id=521) on Sun, 02 Jul 2006 18:31:09 GMT [View Forum Message](https://new-forum.openvz.org/index.php?t=rview&th=786&goto=4204#msg_4204) <> [Reply to Message](https://new-forum.openvz.org/index.php?t=post&reply_to=4204)

Yeah, reading further down the user's manual helps lol.

I'd like to thank everyone for helping me out. I have successfully installed plesk. Just for reference, the "apt-get -f install" command does wonders for resolving dependencies. I think I'm going to make a precreated template from this vps to save time in the future. I'll post the template if anyone is interested.

Subject: Re: Moving on to FreeVPS or Xen Posted by [dev](https://new-forum.openvz.org/index.php?t=usrinfo&id=19) on Sun, 02 Jul 2006 19:25:24 GMT [View Forum Message](https://new-forum.openvz.org/index.php?t=rview&th=786&goto=4206#msg_4206) <> [Reply to Message](https://new-forum.openvz.org/index.php?t=post&reply_to=4206)

You are welcome!

I would very much appreaciate if you created a small HOWTO on http://wiki.openvz.org

BTW, if you create such a template we can put it at http://download.openvz.org/contrib/template/precreated/

Subject: Re: Moving on to FreeVPS or Xen Posted by [msokolov](https://new-forum.openvz.org/index.php?t=usrinfo&id=552) on Tue, 04 Jul 2006 07:09:24 GMT [View Forum Message](https://new-forum.openvz.org/index.php?t=rview&th=786&goto=4251#msg_4251) <> [Reply to Message](https://new-forum.openvz.org/index.php?t=post&reply_to=4251)

dev wrote on Mon, 03 July 2006 02:25You are welcome!

I would very much appreaciate if you created a small HOWTO on http://wiki.openvz.org

Hi, I have created one for CentOS 4 - http://wiki.openvz.org/Plesk\_in\_VE

Subject: Re: Moving on to FreeVPS or Xen Posted by [weycresto](https://new-forum.openvz.org/index.php?t=usrinfo&id=48) on Wed, 05 Jul 2006 09:54:12 GMT [View Forum Message](https://new-forum.openvz.org/index.php?t=rview&th=786&goto=4302#msg_4302) <> [Reply to Message](https://new-forum.openvz.org/index.php?t=post&reply_to=4302)

Hello

This howto works as I have just tried the Plesk 8/Centos install.

However I found the Plesk VPN and Firewall modules installer failing as it seems to be looking for a Virtuozzo kernel. (Have installed iptables and vtun into the VPS). However I am using 2.6.16-026test014.4-smp kernel.

There are some also needed components will installed too: 'base' 'autoinstaller' Get Plesk product packages. Download file opt/modules/csgs/cs-gs-2.0.0-centos4.2.build80060613.20.i586.rpm: 12%..21%..30%..41%..53%..60%..71%..81%..90%..100% done Get system update packages. Start packages installation Install package cs-gs ===> Checking database ===> Setting up file owners ===> Installing database ===> Registering module Install package psa-vpn ===> Checking database ===> Checking kernel support for TUN/TAP Plesk VPN cannot be run under your version of Virtuozzo. Virtuozzo 2.6.1 or later is required. The installation cannot continue. error: %pre(psa-vpn-2.0.1-centos4.2.build80060613.20.i586) scriptlet failed, exit status 1 error: install: %pre scriptlet failed (2), skipping

A finishing touch would be to enable second level quota's into the Plesk+Centos VPS.

Subject: Re: Moving on to FreeVPS or Xen Posted by [msokolov](https://new-forum.openvz.org/index.php?t=usrinfo&id=552) on Thu, 06 Jul 2006 08:19:57 GMT [View Forum Message](https://new-forum.openvz.org/index.php?t=rview&th=786&goto=4335#msg_4335) <> [Reply to Message](https://new-forum.openvz.org/index.php?t=post&reply_to=4335)

weycresto wrote on Wed, 05 July 2006 16:54Hello This howto works as I have just tried the Plesk 8/Centos install.

However I found the Plesk VPN and Firewall modules installer failing as it seems to be looking for a Virtuozzo kernel. (Have installed iptables and vtun into the VPS). However I am using 2.6.16-026test014.4-smp kernel.

Try \*stab\* kernel. Plesk will correctly install VPN and Firewall on VEs on nodes with \*test\* kernels starting from next Plesk release. Appropriate Plesk bug is marked as FIXED

Subject: Re: Moving on to FreeVPS or Xen Posted by [dev](https://new-forum.openvz.org/index.php?t=usrinfo&id=19) on Thu, 06 Jul 2006 10:18:54 GMT [View Forum Message](https://new-forum.openvz.org/index.php?t=rview&th=786&goto=4341#msg_4341) <> [Reply to Message](https://new-forum.openvz.org/index.php?t=post&reply_to=4341)

ah, in this case you can simply change kernel name inside VPS using /proc/sys/kernel/virt\_osrelease?

Hm...interesting. I was never able to get the stable kernel to work, maybe i'll try again.

Subject: Re: Moving on to FreeVPS or Xen Posted by [msokolov](https://new-forum.openvz.org/index.php?t=usrinfo&id=552) on Fri, 07 Jul 2006 01:36:13 GMT [View Forum Message](https://new-forum.openvz.org/index.php?t=rview&th=786&goto=4358#msg_4358) <> [Reply to Message](https://new-forum.openvz.org/index.php?t=post&reply_to=4358)

dev wrote on Thu, 06 July 2006 17:18ah, in this case you can simply change kernel name inside VPS using /proc/sys/kernel/virt\_osrelease?

Yes, seems it should work.

Subject: Re: Moving on to FreeVPS or Xen Posted by [weycresto](https://new-forum.openvz.org/index.php?t=usrinfo&id=48) on Fri, 07 Jul 2006 10:51:45 GMT [View Forum Message](https://new-forum.openvz.org/index.php?t=rview&th=786&goto=4364#msg_4364) <> [Reply to Message](https://new-forum.openvz.org/index.php?t=post&reply_to=4364)

Unfortuneatly it doesn't ;o) 1. On the hardware node:

[root@vm5 ~]# echo "2.6.8-022stab070.9-smp" > /proc/sys/kernel/virt\_osrelease

2. Ran installer from Plesk inside VE:

===> Checking database ===> Checking kernel support for iptables Plesk Firewall cannot be run under your version of Virtuozzo. Virtuozzo 2.6.1 or later is required. The installation cannot continue. error: %pre(psa-firewall-1.0.1-centos4.2.build80060613.20.i586) scriptlet failed, exit status 1 error: install: %pre scriptlet failed (2), skipping psa-firewall-1.0.1-centos4.2.build80060613.20 Error while execute command rpm -U /root/psa/PSA\_8.0.1/dist-rpm-CentOS-4.2-i386/opt/modules/firewall/psa-firewall-1.0.1-centos4.2.b uild80060613.20.i586.rpm

I can try again after migrating this Plesk VE to a hardware node running a non "test" kernel.

Subject: Re: Moving on to FreeVPS or Xen

My kernel is 2.6.8-022stab078.10

Select action [N]: Get Plesk product packages. Get system update packages. Start packages installation Install package psa-firewall ===> Checking database ===> Checking kernel support for iptables ===> Setting up file owners ===> Installing database ===> Installing configuration files ===> Registering services Trying to register service psa-firewall... using /sbin/chkconfig done ===> Registering module Installation done.

Subject: Re: Moving on to FreeVPS or Xen Posted by [dev](https://new-forum.openvz.org/index.php?t=usrinfo&id=19) on Mon, 10 Jul 2006 08:18:31 GMT [View Forum Message](https://new-forum.openvz.org/index.php?t=rview&th=786&goto=4403#msg_4403) <> [Reply to Message](https://new-forum.openvz.org/index.php?t=post&reply_to=4403)

have you reboot your VE after virt\_osrelease set?

Subject: Re: Moving on to FreeVPS or Xen Posted by [weycresto](https://new-forum.openvz.org/index.php?t=usrinfo&id=48) on Mon, 10 Jul 2006 09:49:33 GMT [View Forum Message](https://new-forum.openvz.org/index.php?t=rview&th=786&goto=4409#msg_4409) <> [Reply to Message](https://new-forum.openvz.org/index.php?t=post&reply_to=4409)

Hi There Gah! Nope I'm an idiot!

Completely unrelated to the Plesk matter I had a kernel ooops (which I may try and reproduce) and lost my /proc/sys/kernel/virt\_osrelease entry after the hardware node reboot.

I have now added:

1. echo "2.6.8-022stab078.10-smp" > /proc/sys/kernel/virt\_osrelease

2. Rebooted VPS and ....

Download file versions.inf3: 13%..47%..100% done Download file PSA\_8.0.1/plesk-8.0.1-cos4.2-i386.inf3: 25%..59%..91%..100% done Checking for system installed packages...done. Check for components installation status Reading system installed packages...done. Download file plesk-8.0.1-cos4.2-i386.hdr.gz: 11%..28%..39%..48%..54%..61%..72%..86%..94%..100% done Download file plesk-8.0.1-cos4.2-i386.hdr.gz: 12%..20%..31%..42%..52%..62%..72%..85%..91%..100% done Resolve components There are some also needed components will installed too: 'base' 'autoinstaller' Get Plesk product packages. Download file opt/modules/firewall/psa-firewall-1.0.1-centos4.2.build80060613.20.i586.rpm: 21%..41%..56%..74%..88%..100% done Get system update packages. Start packages installation Install package psa-firewall ===> Checking database ===> Checking kernel support for iptables ===> Setting up file owners ===> Installing database ===> Installing configuration files ===> Registering services Trying to register service psa-firewall... using /sbin/chkconfig done ===> Registering module Installation done.

Good Work

Subject: Re: Moving on to FreeVPS or Xen Posted by [dev](https://new-forum.openvz.org/index.php?t=usrinfo&id=19) on Mon, 10 Jul 2006 10:13:23 GMT [View Forum Message](https://new-forum.openvz.org/index.php?t=rview&th=786&goto=4411#msg_4411) <> [Reply to Message](https://new-forum.openvz.org/index.php?t=post&reply_to=4411)

Would very much appreciate if you reproduce the oops and fill in a bug in bugzilla

Subject: Re: Moving on to FreeVPS or Xen Posted by [marcot](https://new-forum.openvz.org/index.php?t=usrinfo&id=758) on Thu, 14 Sep 2006 22:05:02 GMT [View Forum Message](https://new-forum.openvz.org/index.php?t=rview&th=786&goto=6362#msg_6362) <> [Reply to Message](https://new-forum.openvz.org/index.php?t=post&reply_to=6362)

Hi \*,

after going through the steps to install Plesk and having it up to the point to run OK (incl. Plesk

FW) it obviously causes problems now in the VE env.

As such, i´m unable to stop the VE (Operation time out).

Both, HN and VE, run Suse10.

Rgds, Marco

Subject: Re: Moving on to FreeVPS or Xen Posted by [dev](https://new-forum.openvz.org/index.php?t=usrinfo&id=19) on Fri, 15 Sep 2006 05:12:02 GMT [View Forum Message](https://new-forum.openvz.org/index.php?t=rview&th=786&goto=6377#msg_6377) <> [Reply to Message](https://new-forum.openvz.org/index.php?t=post&reply_to=6377)

can you provide the login to check it? if so, please send it to dev at sw.ru with instructions how to reproduce, which VE etc.

Subject: Re: Moving on to FreeVPS or Xen Posted by [marcot](https://new-forum.openvz.org/index.php?t=usrinfo&id=758) on Fri, 15 Sep 2006 09:17:36 GMT [View Forum Message](https://new-forum.openvz.org/index.php?t=rview&th=786&goto=6385#msg_6385) <> [Reply to Message](https://new-forum.openvz.org/index.php?t=post&reply_to=6385)

Hi,

unfortunately no, hence the (external) FW (not under my control) would block the access from other networks than mine:(.

Rgds, Marco

Subject: Re: Moving on to FreeVPS or Xen Posted by [dev](https://new-forum.openvz.org/index.php?t=usrinfo&id=19) on Fri, 15 Sep 2006 09:27:52 GMT [View Forum Message](https://new-forum.openvz.org/index.php?t=rview&th=786&goto=6388#msg_6388) <> [Reply to Message](https://new-forum.openvz.org/index.php?t=post&reply_to=6388)

ok. let's try it another way then:

1. run vzctl stop which according to you fails with 'Time out'.

2. After it failed with timeout gather the following outputs:

a) ps axf

b) press Alt-SysRq-P 4 times and AltSysRq-T 1 time. After kernel dumps stops printing output send me call traces from /var/log/messages.

(if you have no access to keyboard then do: # echo t > /proc/sysrq-trigger )

c) cat /proc/user\_beancounters

Subject: Re: Moving on to FreeVPS or Xen Posted by [marcot](https://new-forum.openvz.org/index.php?t=usrinfo&id=758) on Fri, 15 Sep 2006 10:20:40 GMT [View Forum Message](https://new-forum.openvz.org/index.php?t=rview&th=786&goto=6394#msg_6394) <> [Reply to Message](https://new-forum.openvz.org/index.php?t=post&reply_to=6394)

...would love to - however now the VE does´nt start anymore

# vzctl --verbose start 202 Removing stale lock file /vz/lock/202.lck Starting VPS ... Mounting root: /vz/root/202 /vz/private/202 VPS is mounted Adding IP address(es): aa.bb.cc.dd Running: /usr/lib/vzctl/scripts/vps-net\_add

And from there it never comes back.

Could it have sth. to do that i´ve been faking the kernel version (in order to satisfy the Plesk FW) ?

Rgds, Marco

Subject: Re: Moving on to FreeVPS or Xen Posted by [dev](https://new-forum.openvz.org/index.php?t=usrinfo&id=19) on Fri, 15 Sep 2006 10:29:29 GMT [View Forum Message](https://new-forum.openvz.org/index.php?t=rview&th=786&goto=6395#msg_6395) <> [Reply to Message](https://new-forum.openvz.org/index.php?t=post&reply_to=6395)

1. what version have you specified?

2. ok, then connect via ssh when start hangs and take the same information I wrote above.

3. BTW, which kernel ver do you run?

## Subject: Re: Moving on to FreeVPS or Xen Posted by [marcot](https://new-forum.openvz.org/index.php?t=usrinfo&id=758) on Fri, 15 Sep 2006 11:00:34 GMT [View Forum Message](https://new-forum.openvz.org/index.php?t=rview&th=786&goto=6397#msg_6397) <> [Reply to Message](https://new-forum.openvz.org/index.php?t=post&reply_to=6397)

1) Specified: echo "2.6.8-022stab078.10-smp" > /proc/sys/kernel/virt\_osrelease

3) Actually running: 2.6.16.21\_2\_ve026test016-1-smp

2)

ps axf

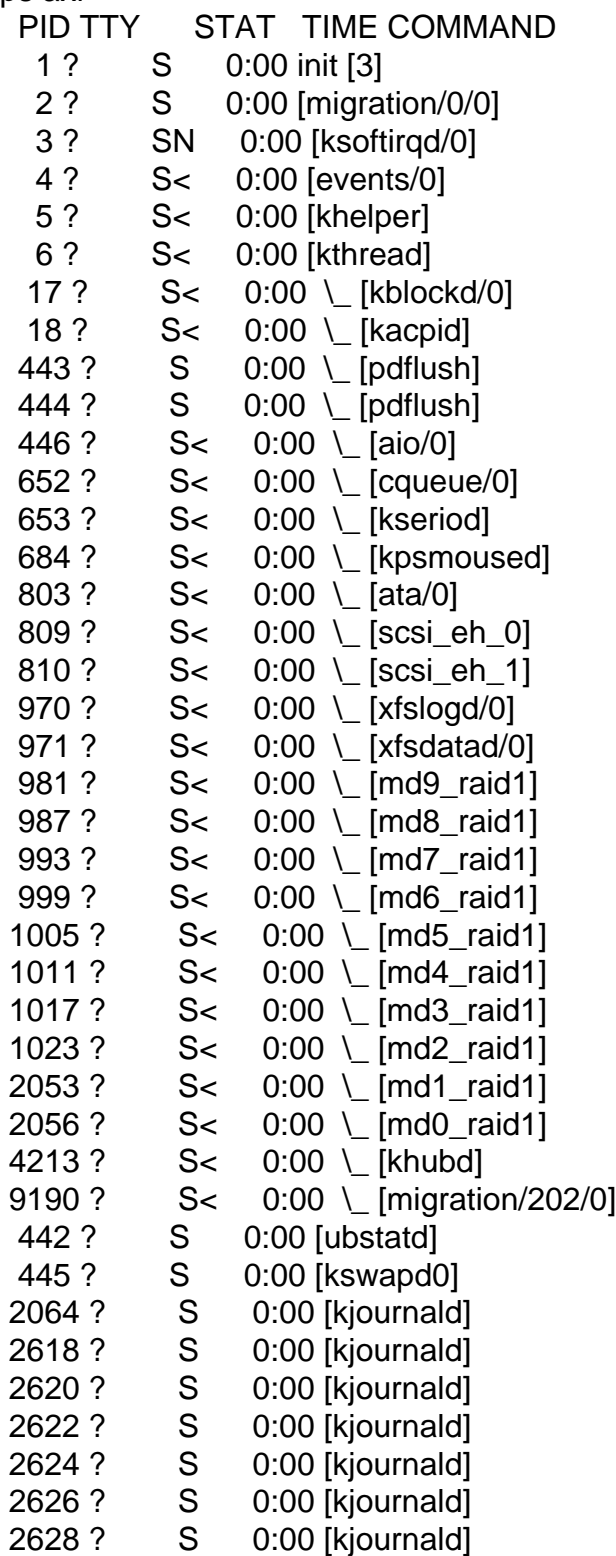

 2630 ? S 0:00 [kjournald] 2632 ? S 0:00 [kjournald] 2802 ? S<s 0:00 udevd 4262 ? S 0:00 [shpchpd\_event] 6471 ? Ss 0:00 /sbin/resmgrd 6531 ? Ss 0:00 /usr/bin/dbus-daemon --system 6743 ? Ss 0:00 /sbin/syslog-ng 6746 ? Ss 0:00 /sbin/klogd -c 1 -x -x 6757 ? Ss 0:00 /sbin/portmap 6814 ? Ss 0:00 /usr/sbin/acpid 6873 ? Ssl 0:00 /usr/sbin/nscd 6901 ? SLs 0:00 /usr/sbin/ntpd -p /var/lib/ntp/var/run/ntp/ntpd.pid -u ntp -i /var/lib/ntp 7003 ? S 0:00 [vzmond] 7133 ? Ss 0:00 /usr/sbin/sshd -o PidFile=/var/run/sshd.init.pid 9127 ? Ss 0:00 \ sshd: \*\*\*user\*\*\* [priv] 9129 ? S 0:00 | \\_ sshd: \*\*\*user\*\*\*@pts/0 9130 pts/0 Ss 0:00 | \ -bash 9150 pts/0 S 0:00 | \ su 9151 pts/0 S 0:00 | \ bash 9181 pts/0 S+ 0:00 | \ vzctl --verbose start 202 9191 pts/0 S+ 0:00 | \\_/bin/bash /usr/lib/vzctl/scripts/vps-net\_add 9198 pts/0 S+ 0:00 | \carpsend -c 1 -w 1 -D -e \*\*\*aa.bb.cc.dd.ee\*\*\* eth1 9199 ? Ss 0:00 \\_sshd: \*\*\*user\*\*\* [priv] 9201 ? R 0:00 \\_ sshd: \*\*\*user\*\*\*@pts/1 9202 pts/1 Ss 0:00 \\_ -bash 10246 pts/1 S 0:00 \ su 10247 pts/1 S 0:00 \\_ bash 10254 pts/1 R+ 0:00 \\_ ps axf 8332 ? Ss 0:00 /usr/lib/postfix/master 8341 ? S 0:00 \\_ pickup -l -t fifo -u 8348 ? S 0:00 \ qmgr -l -t fifo -u 8516 ? Ss 0:00 /usr/sbin/cron 8619 ? Ss 0:00 /usr/sbin/hald --daemon=yes --retain-privileges 8640 ? S 0:00 \\_ hald-addon-acpi 8824 tty1 Ss+ 0:00 /sbin/mingetty --noclear tty1 8827 tty2 Ss+ 0:00 /sbin/mingetty tty2 8828 tty3 Ss+ 0:00 /sbin/mingetty tty3 8829 tty4 Ss+ 0:00 /sbin/mingetty tty4 8830 tty5 Ss+ 0:00 /sbin/mingetty tty5 8835 tty6 Ss+ 0:00 /sbin/mingetty tty6 9189 ? Ss 0:00 vzctl --verbose start 202

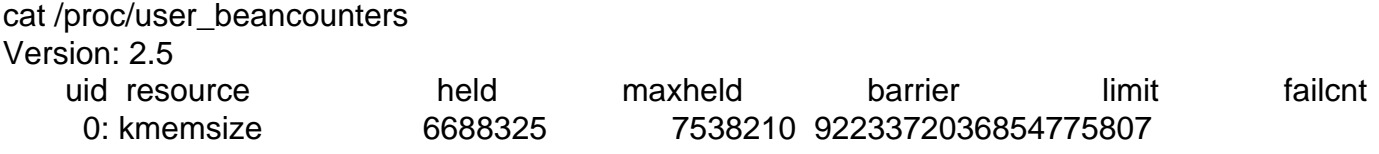

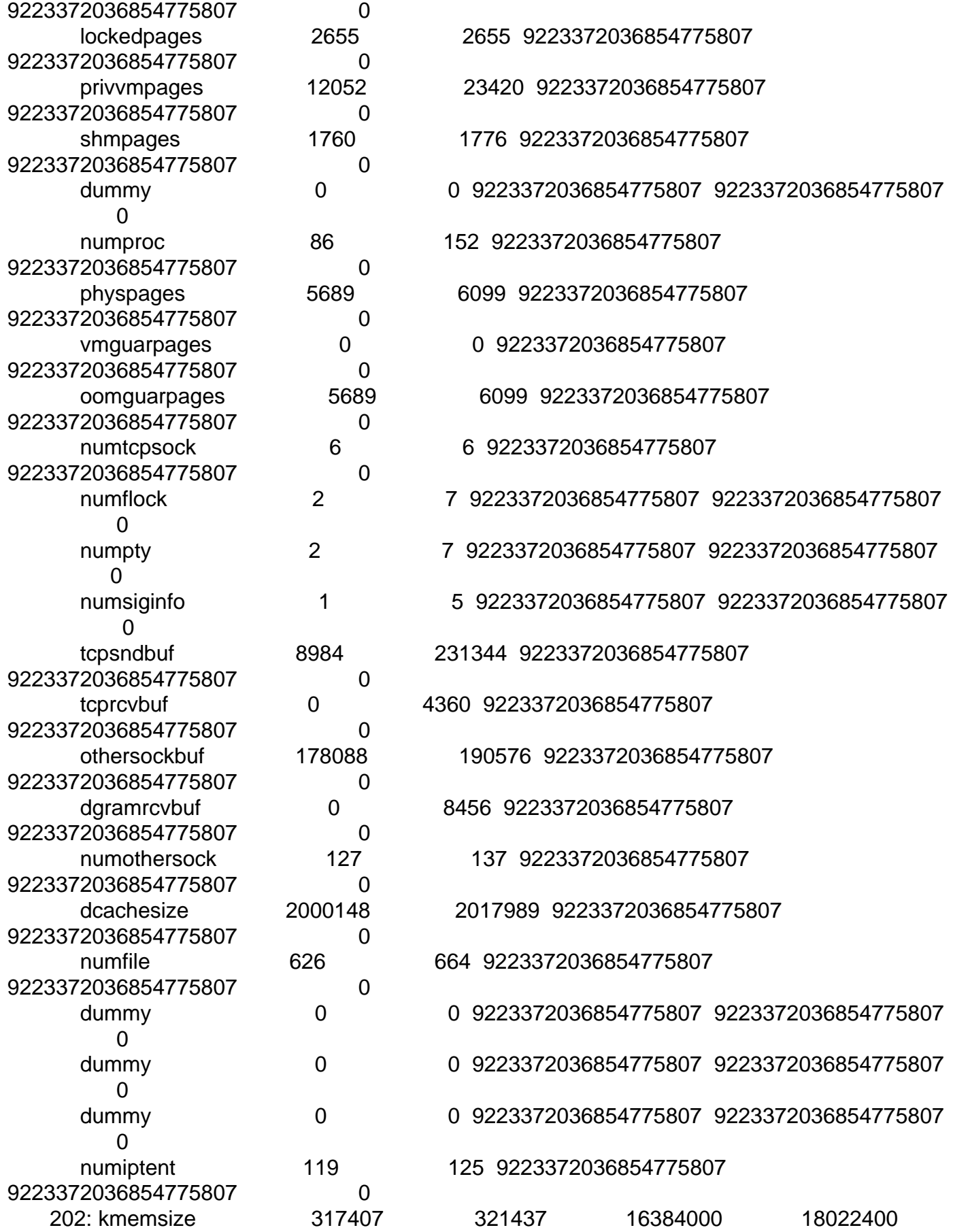

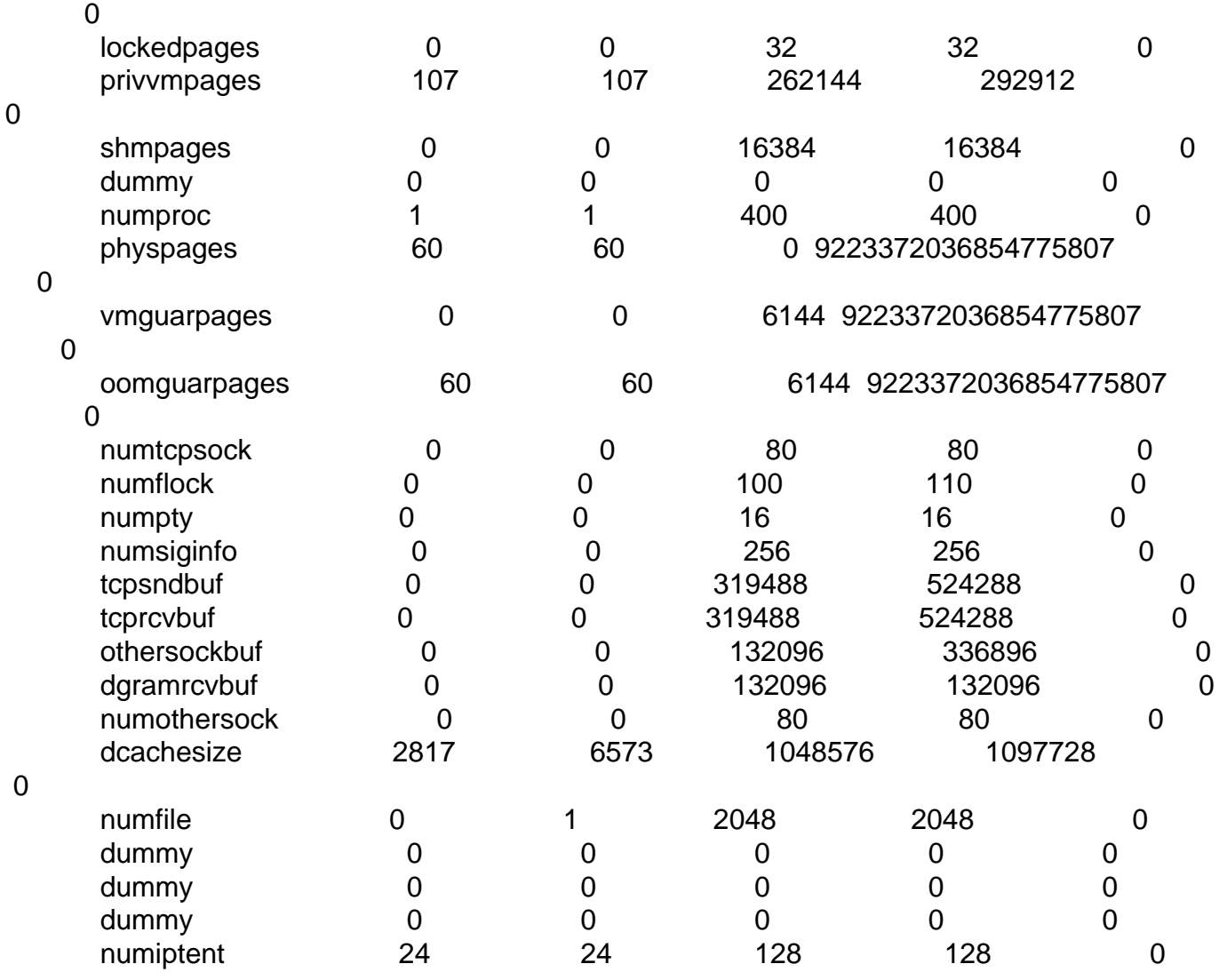

## Subject: Re: Moving on to FreeVPS or Xen Posted by [dev](https://new-forum.openvz.org/index.php?t=usrinfo&id=19) on Fri, 15 Sep 2006 11:08:53 GMT [View Forum Message](https://new-forum.openvz.org/index.php?t=rview&th=786&goto=6398#msg_6398) <> [Reply to Message](https://new-forum.openvz.org/index.php?t=post&reply_to=6398)

# ip a l  $#$  ip r l

## Subject: Re: Moving on to FreeVPS or Xen Posted by [marcot](https://new-forum.openvz.org/index.php?t=usrinfo&id=758) on Fri, 15 Sep 2006 11:27:54 GMT [View Forum Message](https://new-forum.openvz.org/index.php?t=rview&th=786&goto=6400#msg_6400) <> [Reply to Message](https://new-forum.openvz.org/index.php?t=post&reply_to=6400)

State after rebooted box:

ip a l

- 2: lo: <LOOPBACK,UP> mtu 16436 qdisc noqueue link/loopback 00:00:00:00:00:00 brd 00:00:00:00:00:00 inet 127.0.0.1/8 scope host lo inet6 ::1/128 scope host valid\_lft forever preferred\_lft forever
- 4: sit0: <NOARP> mtu 1480 qdisc noop link/sit 0.0.0.0 brd 0.0.0.0

6: eth1: <BROADCAST,MULTICAST,UP> mtu 1500 qdisc pfifo\_fast qlen 1000 link/ether 00:16:17:99:d3:bc brd ff:ff:ff:ff:ff:ff inet aa.bb.cc.37/27 brd aa.bb.cc.63 scope global eth1 inet aa.bb.dd.200/29 brd aa.bb.dd.207 scope global eth1:200 inet6 fe80::123:1234:5678:1234/64 scope link valid\_lft forever preferred\_lft forever

1: venet0: <BROADCAST,POINTOPOINT,NOARP,UP> mtu 1500 qdisc noqueue link/void

ip r l

aa.bb.dd.200/29 via aa.bb.dd.201 dev eth1 aa.bb.cc.32/27 dev eth1 proto kernel scope link src aa.bb.cc.37 169.254.0.0/16 dev eth1 scope link 127.0.0.0/8 dev lo scope link default via aa.bb.cc.33 dev eth1

see also http://forum.openvz.org/index.php?t=tree&goto=6315&# msg\_6315

Subject: Re: Moving on to FreeVPS or Xen Posted by [dev](https://new-forum.openvz.org/index.php?t=usrinfo&id=19) on Fri, 15 Sep 2006 11:56:31 GMT [View Forum Message](https://new-forum.openvz.org/index.php?t=rview&th=786&goto=6402#msg_6402) <> [Reply to Message](https://new-forum.openvz.org/index.php?t=post&reply_to=6402)

Can you execute: # arpsend -c 1 -w 1 -D -e \*\*\*aa.bb.cc.dd.ee\*\*\* eth1

where aa.bb.cc.dd.ee is your IP address. BTW, I hope it is IPv4 address?

does this command hang if run by hands?

if so, run: # strace -f -o out arpsend -c 1 -w 1 -D -e \*\*\*aa.bb.cc.dd.ee\*\*\* eth1

and send me 'out' file.

Hi,

Indeed arpsend hangs.

IP is an IPv4.

However, aa.bb.cc.dd.ee is actually aa.bb.cc.dd and aa.bb.cc.ee as the HN and VE´s are in different subnets.

Rgds, Marco

Subject: Re: Moving on to FreeVPS or Xen Posted by [marcot](https://new-forum.openvz.org/index.php?t=usrinfo&id=758) on Sun, 17 Sep 2006 18:25:08 GMT [View Forum Message](https://new-forum.openvz.org/index.php?t=rview&th=786&goto=6432#msg_6432) <> [Reply to Message](https://new-forum.openvz.org/index.php?t=post&reply_to=6432)

Hi,

after disabling IPv6 i can´t start OpenVZ anymore

Rgds, Marco

Page 20 of 20 ---- Generated from [OpenVZ Forum](https://new-forum.openvz.org/index.php)